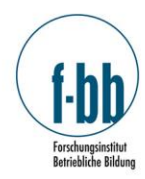

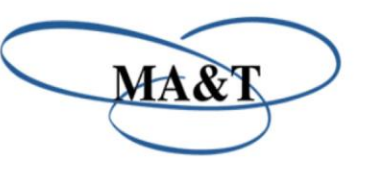

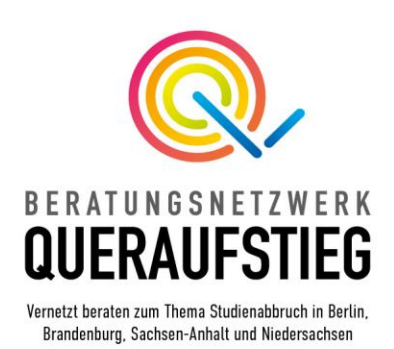

## Tipps zur Registrierung auf dem QuerNavi

## 1. Sie möchten sich als Beratungsstelle oder als Unternehmen auf dem QuerNavi registrieren? Klicken Sie bitte zuerst auf "Login".

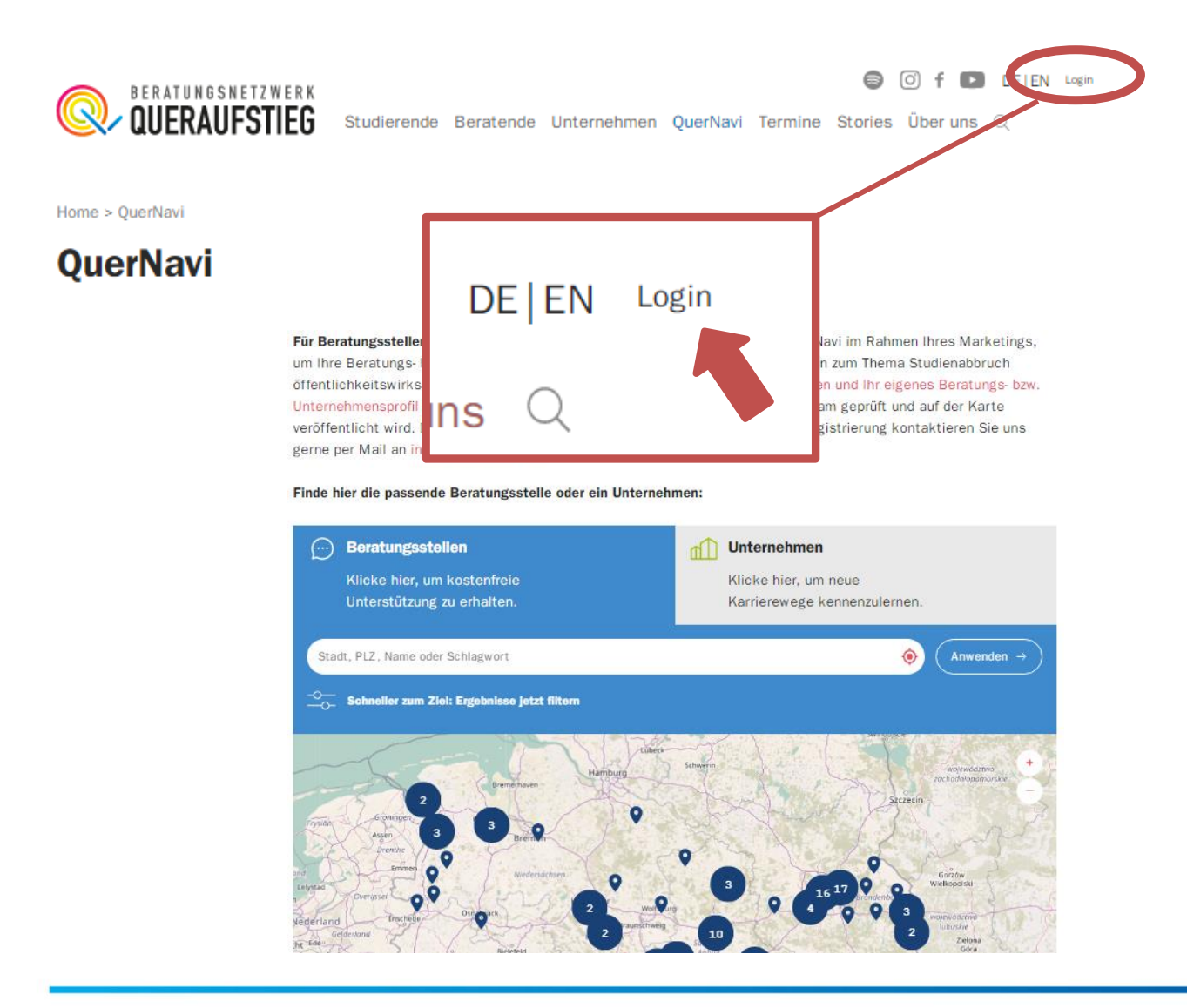

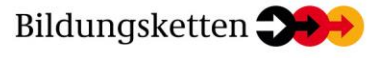

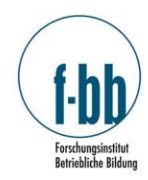

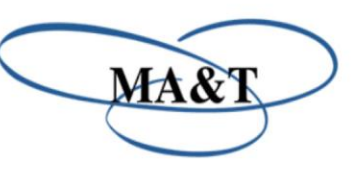

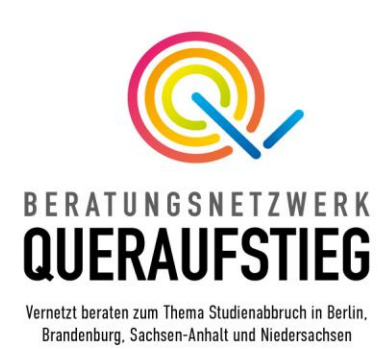

2. Klicken Sie im nächsten Fenster auf die Schaltfläche "Registrieren" und füllen Sie das anschließende Formular aus.

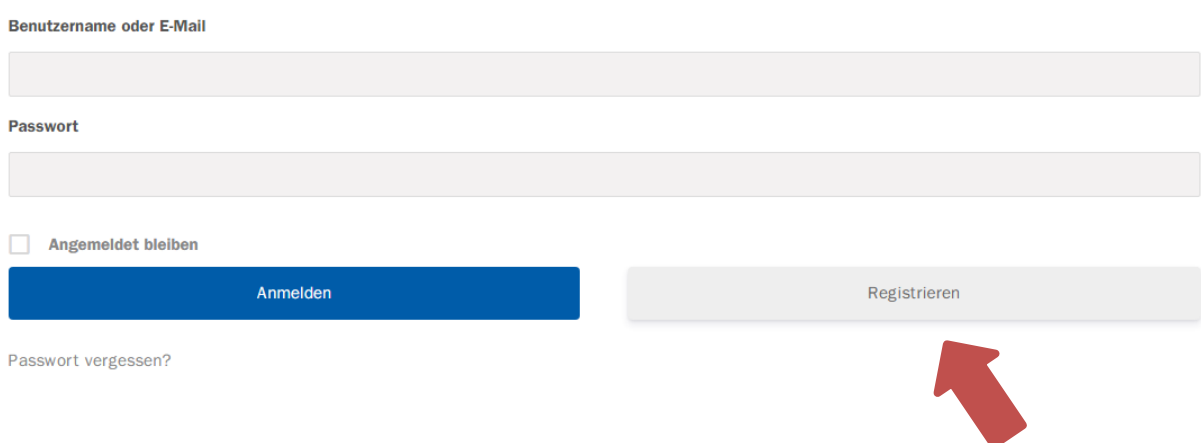

3. Wählen Sie zwischen "Beratungsstelle" und "Unternehmen" und stimmen Sie dem Speichern und Verarbeiten Ihrer personenbezogenen Daten zu.

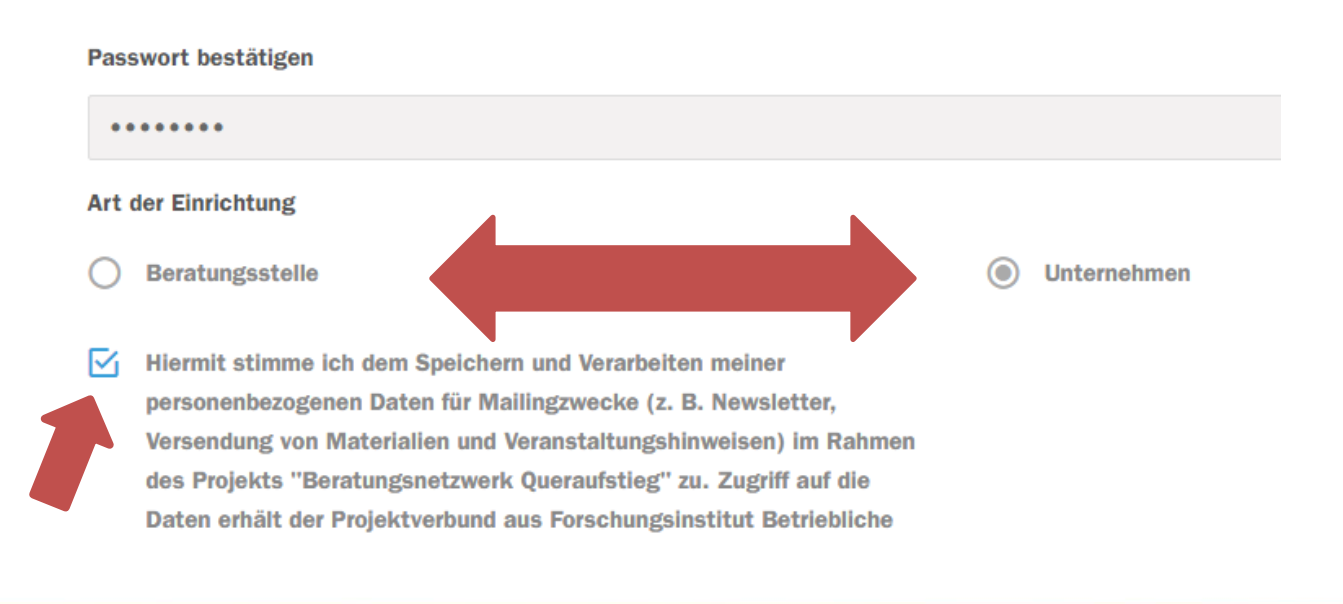

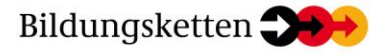

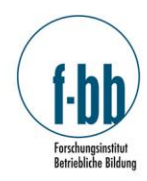

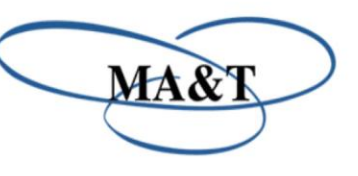

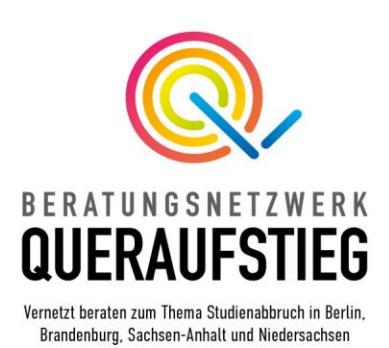

4. Klicken Sie abschließend auf "Registrieren", Sie erhalten eine automatische E-Mail an diejenige Adresse, die Sie im Formular angegeben haben. Bitte wechseln Sie zu Ihrem Postfach und bestätigen Sie in der E-Mail Ihre Registrierung per Klick auf "Konto aktiveren".

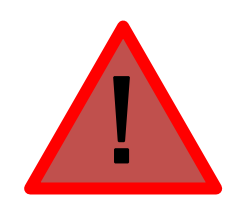

Bu

fü

Für den Fall, dass Sie keine E-Mail erhalten haben, prüfen Sie bitte den SPAM-Ordner Ihres Postfachs oder kontaktieren Sie uns unter: [info@queraufstieg.de](mailto:info@queraufstieg.de) 

Hinweis: Sie sind jetzt registriert. Ihr Profil ist noch nicht auf dem QuerNavi veröffentlicht (bitte beachten Sie die Seiten 6 und 7). Wir empfehlen, für eine erneute Anmeldung, alle Browser-Fenster zu schließen und die Seite [www.queraufstieg.de](http://www.queraufstieg.de/) neu zu laden.

5. Für die Anmeldung navigieren Sie bitte zum Login-Bereich (siehe Seite 1), geben Sie Benutzername oder E-Mail und Ihr Passwort ein. Klicken Sie auf "Anmelden".

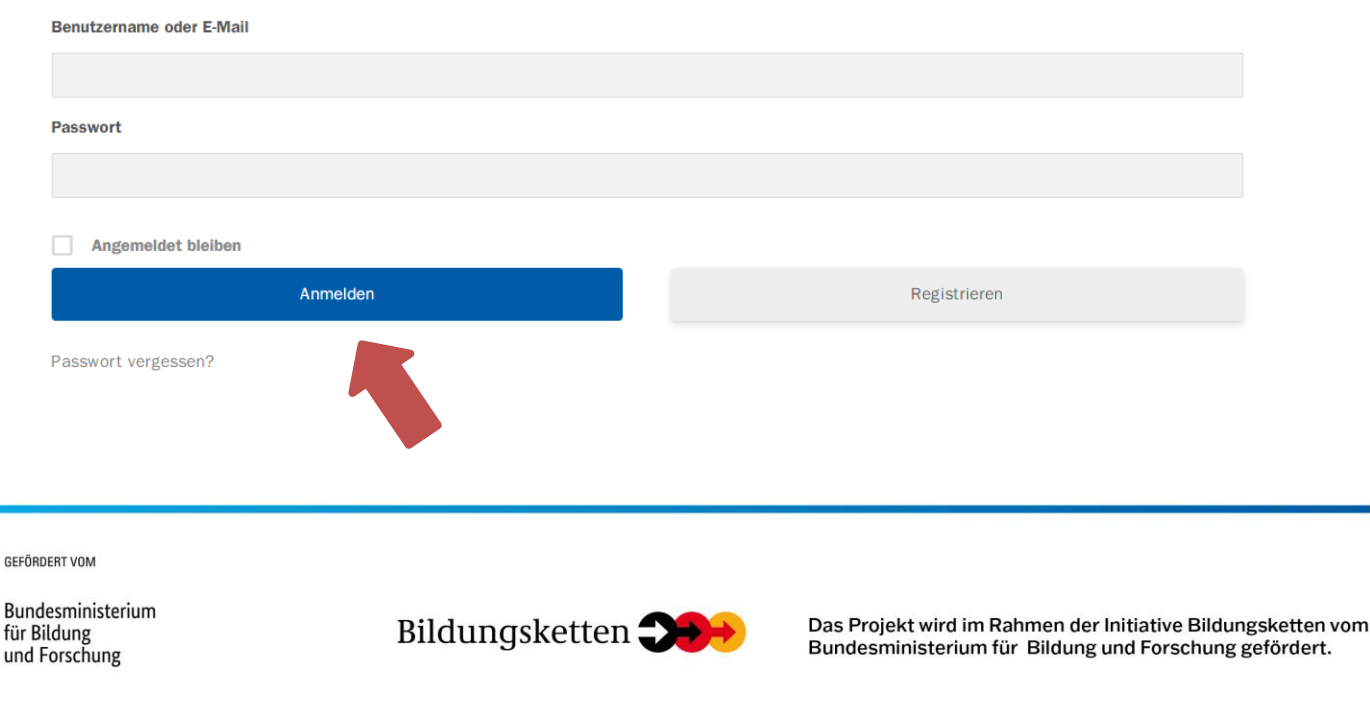

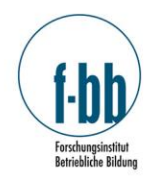

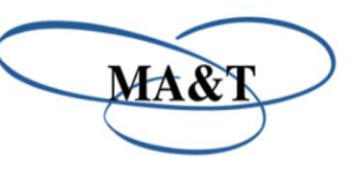

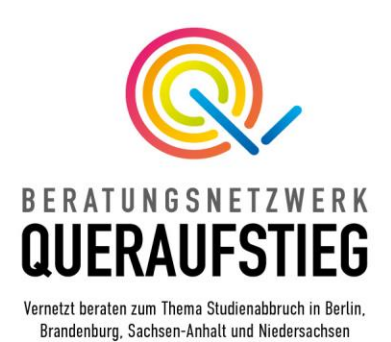

6. Sie befinden Sich jetzt in Ihrem persönlichen Bereich. Geben Sie hier Ihre gewünschten Angaben ein und ändern Sie bei Bedarf Ihre persönlichen Einstellungen.

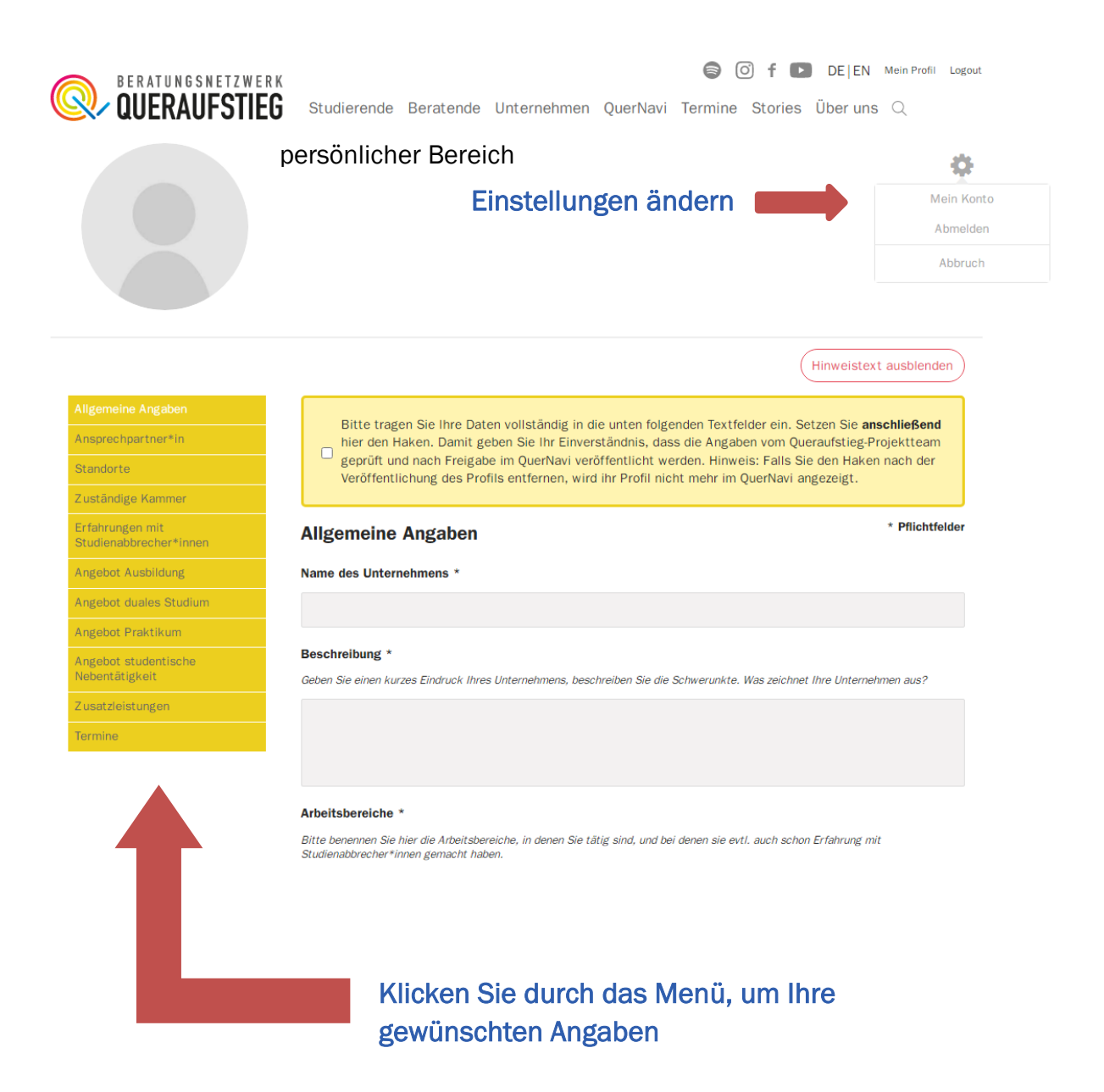

**GEFÖRDERT VOM** 

Bundesministerium für Bildung und Forschung

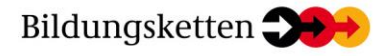

Das Projekt wird im Rahmen der Initiative Bildungsketten vom Bundesministerium für Bildung und Forschung gefördert.

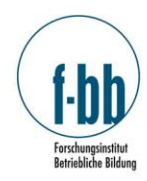

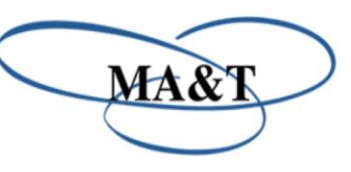

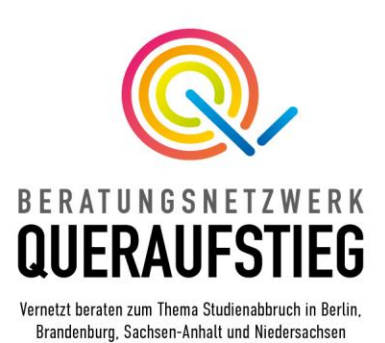

Hinweis: Speichern Sie Ihre Angaben (pro Menüpunkt) bevor Sie sich aus dem persönlichen Bereich abmelden oder bevor Sie den Browser schließen, anderenfalls gehen Ihre Eingaben verloren. Die Schaltfläche zum Speichern befindet sich jeweils ganz unten auf der Seite, z.B.: allgemeine Angaben speichern

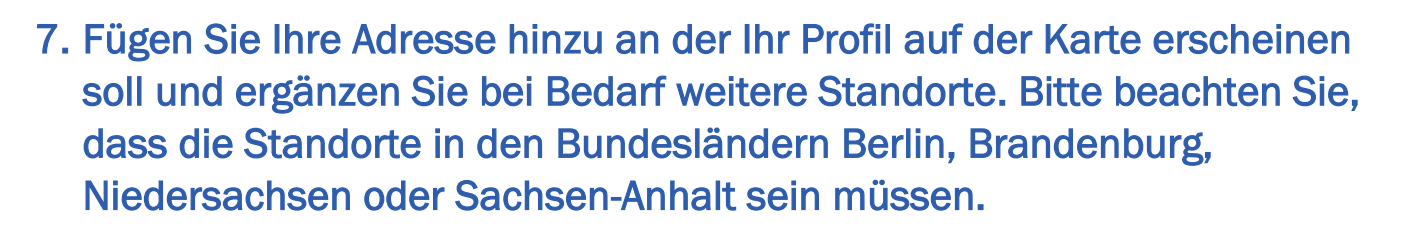

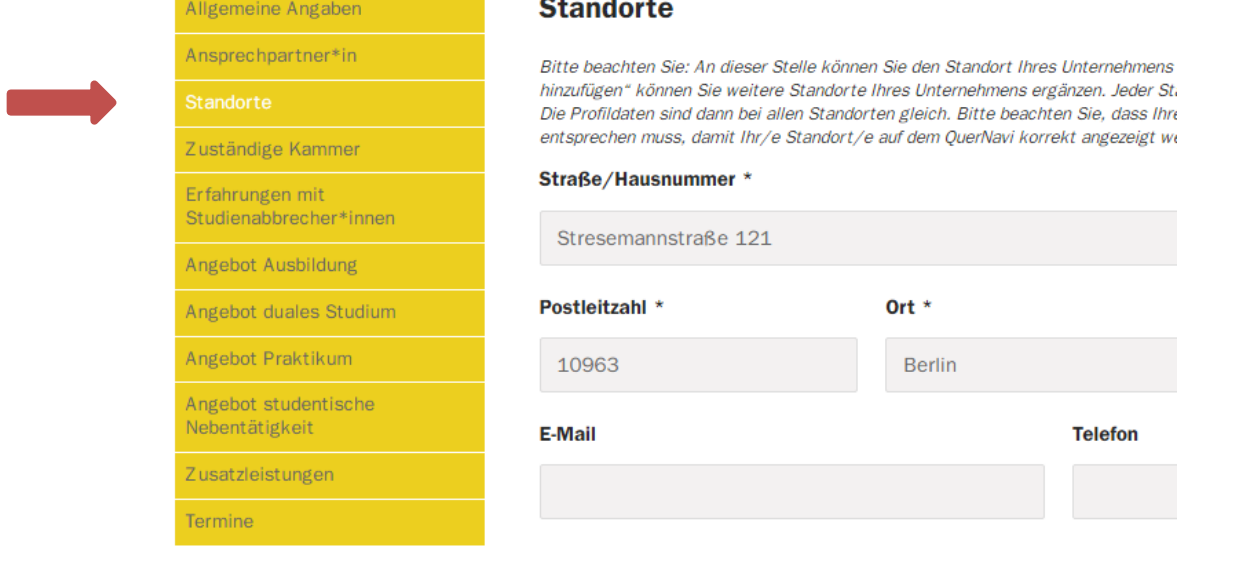

Klicken Sie anschließend auf "Standorte speichern".

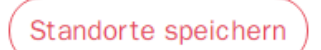

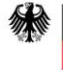

Bundesministerium für Bildung und Forschung

GEFÖRDERT VOM

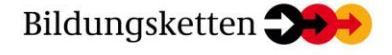

Das Projekt wird im Rahmen der Initiative Bildungsketten vom Bundesministerium für Bildung und Forschung gefördert.

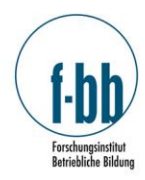

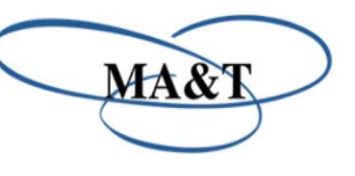

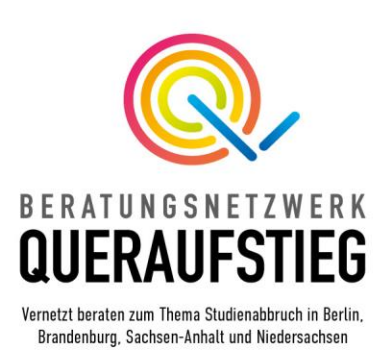

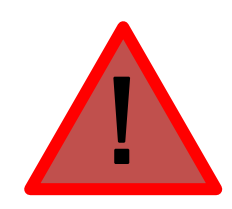

Ohne Angabe einer Adresse (Straße, Nr., PLZ), kann Ihr Profil/Ihr Angebot auf der Karte nicht verortet werden und wird nicht angezeigt.

Hinweis: Alle Ihre Angaben können im Nachhinein geändert, ergänzt oder entfernt werden. Pflichtfelder sind mit einem Sternchen\* markiert. In Ihren Konto-Einstellungen (siehe Seite 4) können Sie Ihr Profil wieder abmelden falls gewünscht. Sie erhalten von uns zudem in regelmäßigen Abständen eine Routine-Anfrage mit der Bitte, Ihre Profil-Angaben auf Aktualität zu prüfen.

## 8. Wichtig: Geben Sie uns Ihr Einverständnis für die Veröffentlichung Ihres Profils auf dem QuerNavi.

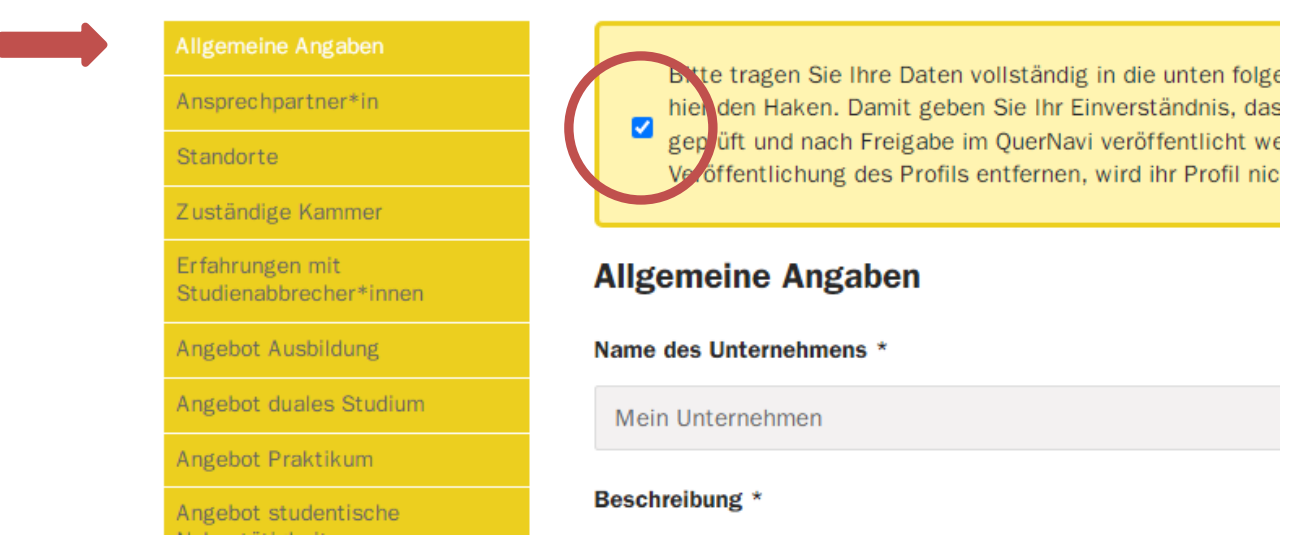

GEFÖRDERT VOM

Bundesministerium für Bildung und Forschung

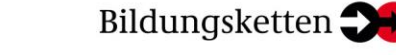

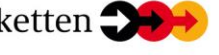

Das Projekt wird im Rahmen der Initiative Bildungsketten vom Bundesministerium für Bildung und Forschung gefördert.

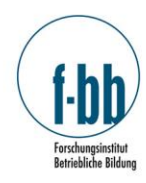

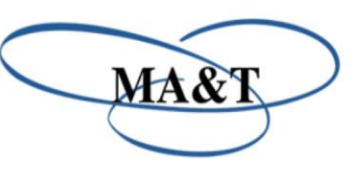

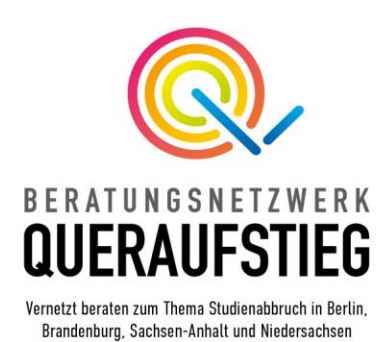

9. Klicken Sie anschließend auf "allgemeine Angaben speichern".

allgemeine Angaben speichern

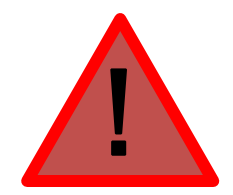

Ohne Ihre Einwilligung wird Ihr Profil nicht veröffentlicht. Sie können Ihre Einwilligung jederzeit zurückziehen, um Ihr Angebot von der Karte zu entfernen.

Hinweis: Sobald Sie Ihre Einwilligung erteilt haben, werden wir benachrichtigt und prüfen Ihre Angaben. Bitte haben Sie Verständnis dafür, dass dieser Vorgang einige Arbeitstage in Anspruch nehmen kann.

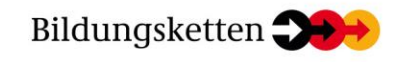

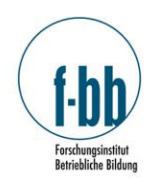

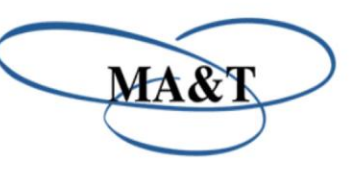

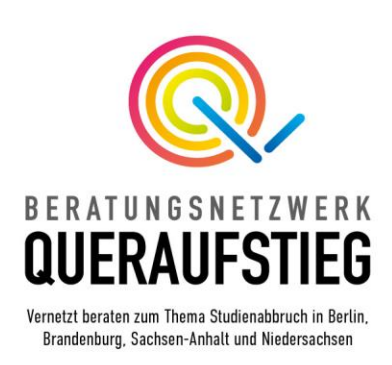

## Allgemeine Hinweise

- Bitte nutzen Sie das QuerNavi ausschließlich für Angebote, die sich an die Zielgruppe der Studienabbrecher\*innen und Studienzweifler\*innen richten.
- Bitte haben Sie Verständnis dafür, dass wir keine kommerziellen Angebote veröffentlichen.
- Wir bitten von der Veröffentlichung von reinen Stellenangeboten abzusehen, unser Ziel ist es Angebote der dualen Ausbildung und duale Studiengänge zu fördern. Wir möchten keine weitere Stellenbörse schaffen.
- Bei Fragen, Hinweisen, Lob, Kritik oder Problemen können Sie uns jederzeit über [info@queraufstieg.de](mailto:info@queraufstieg.de) kontaktieren.
- Unsere Datenschutzbestimmungen können Sie hier einsehen: <https://www.queraufstieg.de/overview/datenschutz/>
- Wir freuen uns über Kooperationsanfragen und Ideen der Zusammenarbeit.
- Melden Sie sich für unseren E-Mail-Newsletter an und bleiben Sie stets auf dem Laufenden über die Aktivitäten des Beratungsnetzwerks Queraufstieg sowie Aktivitäten rund um das Thema Studienabbruch:

<https://www.queraufstieg.de/overview/newsletteranmeldung/>

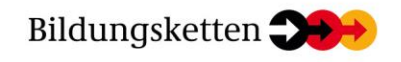